$S110$ 

CON'

### **ANEXO1: Breve explicación – Formulario Solicitud de Servicios Preventivos** v4.0

Desde el 1 de Agosto de 2014, Cruz Roja en la provincia de S/C de Tenerife tiene a disposición de sus clientes un formulario web mediante el cual se canalizan todas las solicitudes de coberturas socio-sanitarias.

Dicho formulario es accesible desde <http://www.cruzroja.es/tenerife>

En la parte central de la web se podrá observar el vínculo que le llevará al Programa de **SERVICIOS PREVENTIVOS** *(imagen 1)*

A continuación, podrá encontrar nuevamente en la parte central el botón que abrirá el formulario *(imagen 2)*

El Formulario se divide en 5 partes:

- 1. Identificación de Cliente
- 2. Datos sobre el Evento del que se solicita cobertura
- 3. Análisis de Riesgo
- 4. Solicitud de Recursos
- 5. Comentarios finales y Envío.

#### **1. Identificación de Cliente**

Cruz Roja ha asignado un código uno para cada uno de sus clientes con la finalidad de facilitar las solicitudes:

# ¿Usted ya dispone de su Código de Cliente? \*

Si ya es Cliente de Cruz Roja Española en la Provincia de S/C de Tenerife y conoce su código de cliente presione la primera opción. Si no fuera cliente o bien no recuerda su código escoja la segunda:

- Si, Soy Cliente de Cruz Roja y conozco mi codigo
- No recuerdo mi codigo o aun no soy cliente de Cruz Roja

Si ya dispone de un código asignado y lo conoce seleccione la primera opción, si no recuerda su código o aún no es cliente de Cruz Roja (primera solicitud) seleccione la segunda. No se preocupe si no recuerda el código.

- **Si conoce su código →** En la próxima ventana podrá introducirlo y así continuar con el proceso. No obstante, se le pide siempre un nombre y teléfono de contacto por si hubiera algún error en el proceso.
- **Si No recuerda o no dispone de código →** En la próxima ventana le solicitaremos todos sus datos de contacto.

## **CÓMO PODEMOS AYUDARTE**

DINOS DÓNDE VIVES Y TE DECIMOS

DÓNDE PODEMOS ATENDERTE

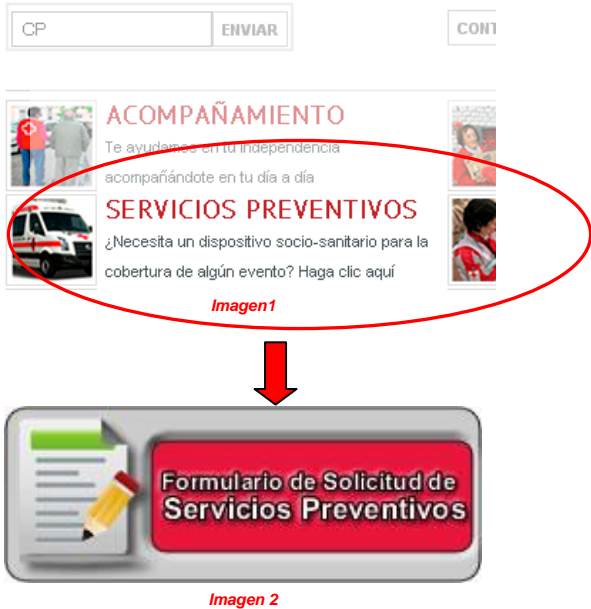

Universalidad

#### **2. Datos sobre el Evento del que se solicita cobertura**

En esta ventana le solicitaremos los datos que definan el Evento al cual desea dar cobertura. Hacemos algunos comentarios sobre algunos puntos:

- **En la Fecha y Hora de comienzo** tengan en cuenta que, además de seleccionar el día en el calendario, debe introducir en el lado derecho la Hora de Comienzo. A esta hora los recursos ya deben estar posicionados. Normalmente los recursos llegan unos minutos antes que la hora que usted indique.
- **En la Fecha y hora de finalización** es aplicable lo comentado en el anterior punto pero se entienda.
- **Sobre el Convenio:** Seleccione sólo "SI" si su entidad u empresa tiene suscrito un acuerdo/convenio vigente con Cruz Roja y desea que este evento tenga vinculación al mismo.

#### **3. Análisis de Riesgos**

Este apartado se corresponde con 7 preguntas. Si tiene dudas en alguna de ellas seleccione la más parecida. Concretamente:

- **¿Qué nivel de riesgo cree que se le atribuiría a su evento?:** El desplegable tiene 5 niveles de riesgo: desde "Muy Leve" hasta "Extremo". Este campo es subjetivo, valórelo según su experiencia o conocimientos.
- **Reacciones previsibles en el público:** Tratamos de conocer el comportamiento del público antes de comenzar el evento.
- **Tipología concreta del acto:** Tratamos de conocer qué tipo de acto se trata (deportivo, cultural, conciertos de música, etc.)
- **Tipo de Entorno**: ¿Cómo es el entorno donde discurre el evento? Tratamos de conocer cómo es la estructura donde se desarrolla el mismo y sus accesos
- **Configuración del espacio:** ¿Las personas del evento están estáticas en un punto? (concierto de música) o ¿Se mueven por algún paraje? (romería o procesión), etc.
- **Cantidad de público estimada:** Se entiende público a los espectadores del evento,  $\bullet$ personas que no participan directamente en el mismo
- **Cantidad de participantes estimada:** Los participantes, a diferencia del público,  $\bullet$ interviene o participa directamente en el Evento. Son, por ejemplo, corredores de una carrera de montaña o personal de organización y seguridad en un concierto de música.

#### **4. Solicitud de Recursos**

Este apartado se corresponde con 3 preguntas. Si tiene dudas en alguna de ellas indíquelo en el campo de Comentarios (Punto 5). Concretamente:

- **Recursos Materiales:** Aparece un listado de vehículos y estructuras asistenciales. Seleccione las que usted cree necesarias para la cobertura de su evento. No es necesario marcar "0" si no desea solicitar ninguno.
- **Recursos Humanos:** Aparece un listado de perfiles. Recuerde si en RRMM ha seleccionado una ambulancia tipo C o de Técnicas de Soporte Vital Avanzado que debe indicar en este punto dicho personal sanitario.
- **Soporte o Asesoramiento técnico:** Si tuviera dudas de qué seleccionar o sobre el nivel de riesgo en el análisis marque en este punto "SI" para que nuestros técnicos puedan ponerse en contacto con usted.

#### **5. Comentarios Finales y Envío**

En esta última pantalla, justo antes de enviar, puede hacernos llegar cualquier tipo de **COMENTARIO**

Al darle a **ENVIAR**, el navegador le dará un mensaje como que su respuesta ha sido entregada correctamente. Si no aparece el mismo, es que ha habido algún error durante el proceso.

En 24 horas hábiles le llegará un correo electrónico automático que genera nuestro sistema que resume a todos los datos introducidos en el formulario.

Si quisiera aclarar alguna duda siempre podrá ponerse en contacto con nosotros en [auxiliarssee@cruzroja.es](mailto:auxiliarssee@cruzroja.es) o a través del teléfono 922 613 470

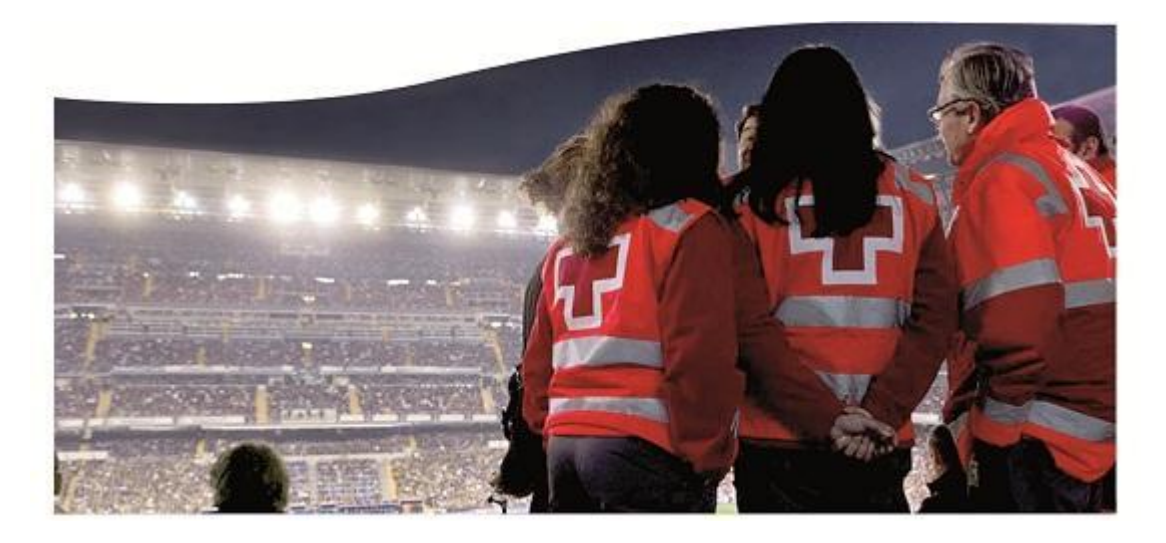